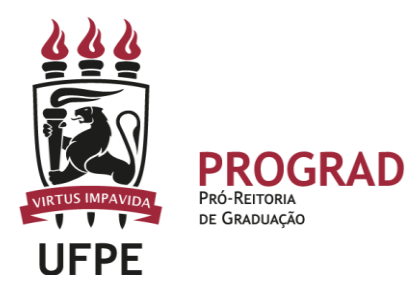

# **UNIVERSIDADE FEDERAL DE PERNAMBUCO PRÓ-REITORIA DE GRADUAÇÃO**

#### **REGISTRO DE NOTA NA SEGUNDA CHAMADA E NA PROVA FINAL – SIGAA**

1. **Inicialmente, deve entrar no Portal Docente, identificar a turma** na qual deseja efetuar o registro da Segunda Chamada e da Prova Final. Para isto, basta clicar no código/nome do componente curricular.

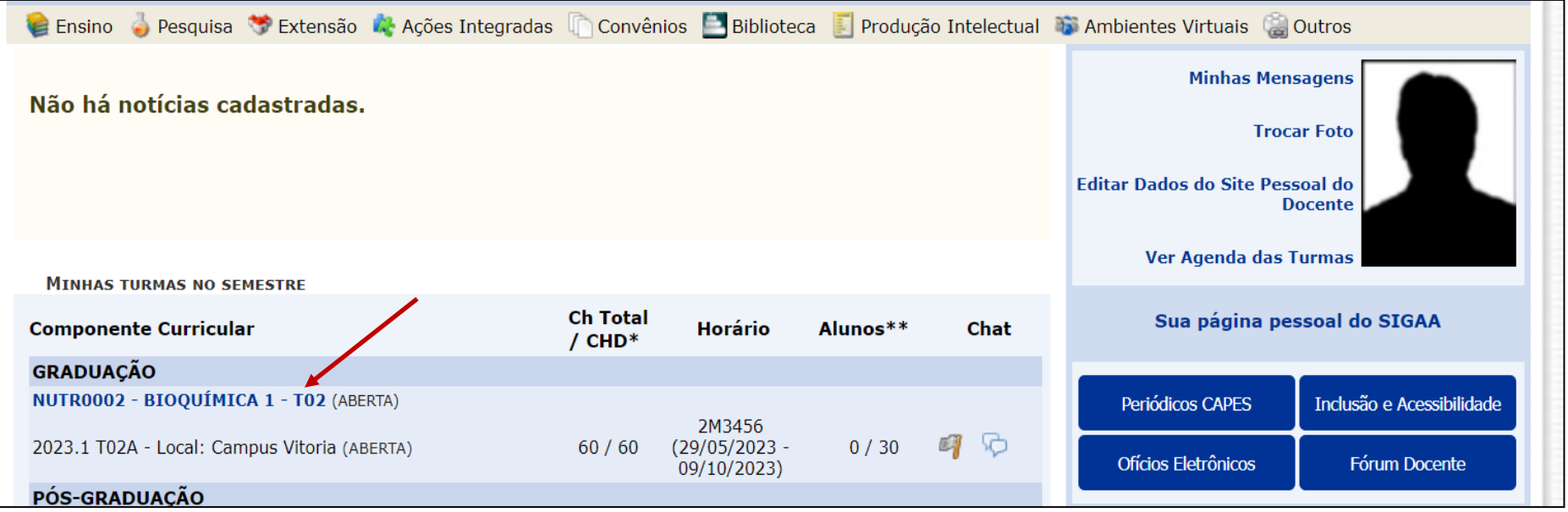

2. **No primeiro acesso à Turma Virtual do referido Componente Curricular, será exibida uma tela com informações importantes para o funcionamento do componente**. Em seguida, deve clicar na Aba ATIVIDADES.

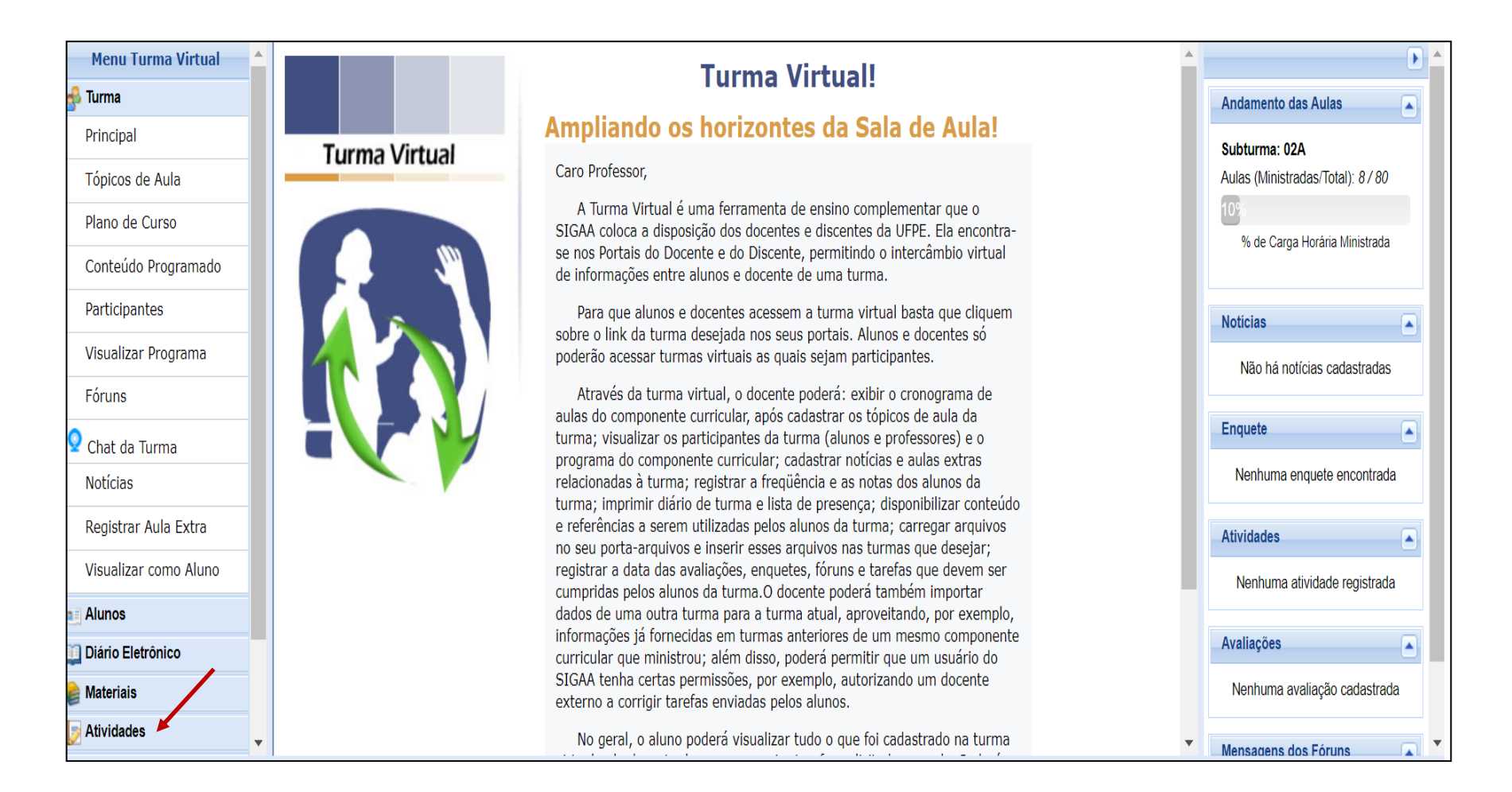

Após o primeiro acesso à TURMA VIRTUAL e preenchimento de alguma informação na página, as orientações estarão disponíveis na Aba AJUDA< MANUAL DA TURMA VIRTUAL.

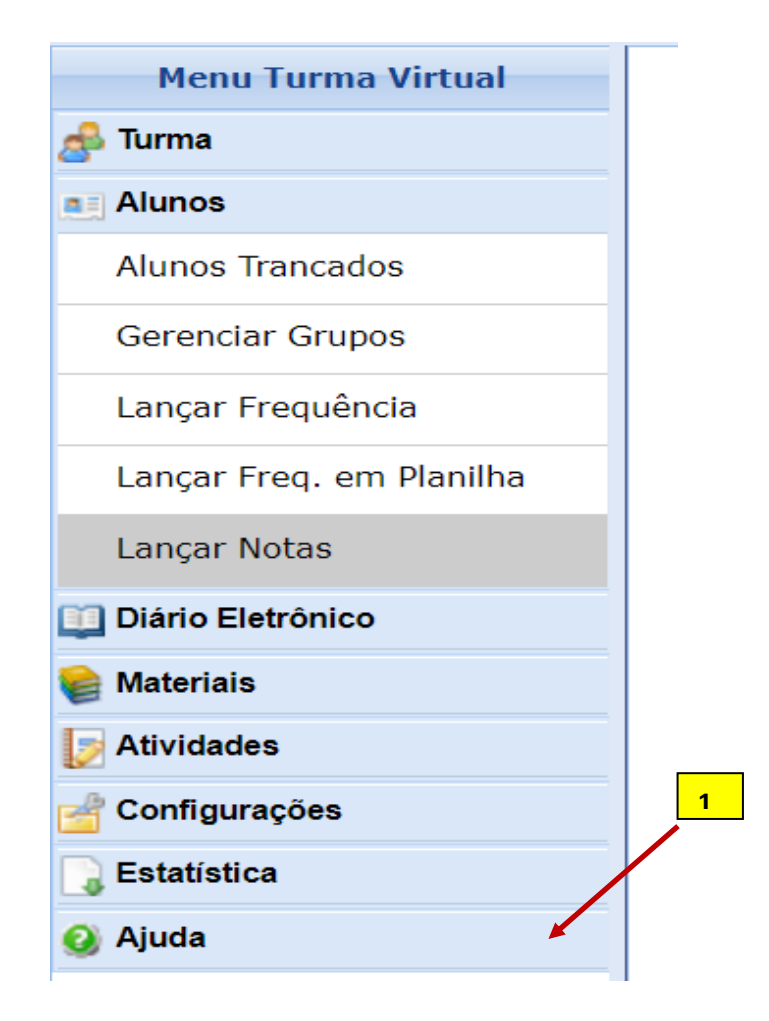

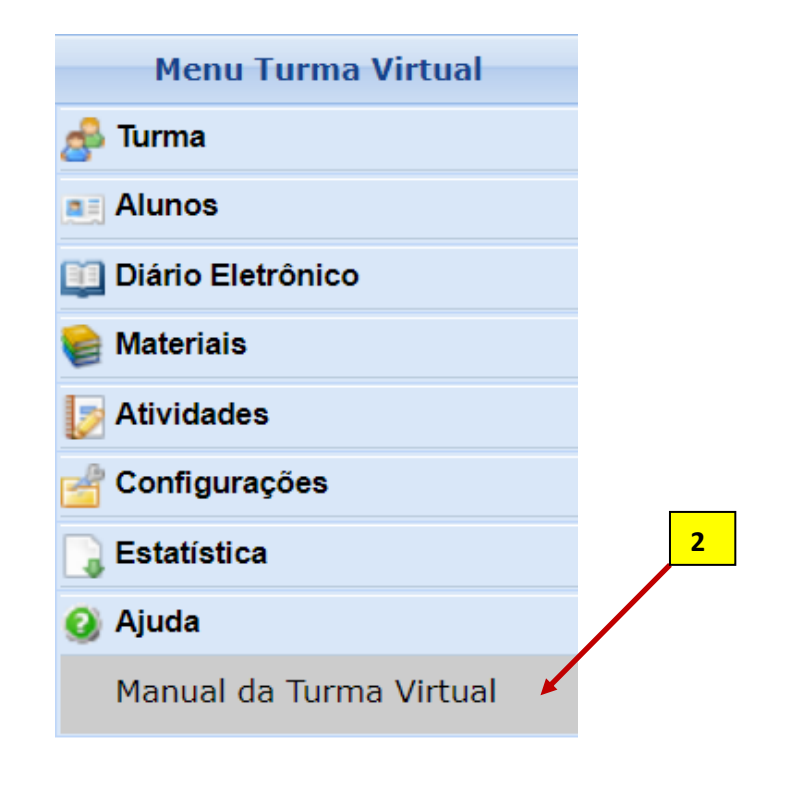

#### **3. Para cadastrar as avaliações do semestre divulgamos um tutorial específico disponível na página da Prograd.** Em linhas gerais...

Todas as avaliações devem ser registradas na Aba MENU VIRTUAL<ATIVIDADES<AVALIAÇÕES.

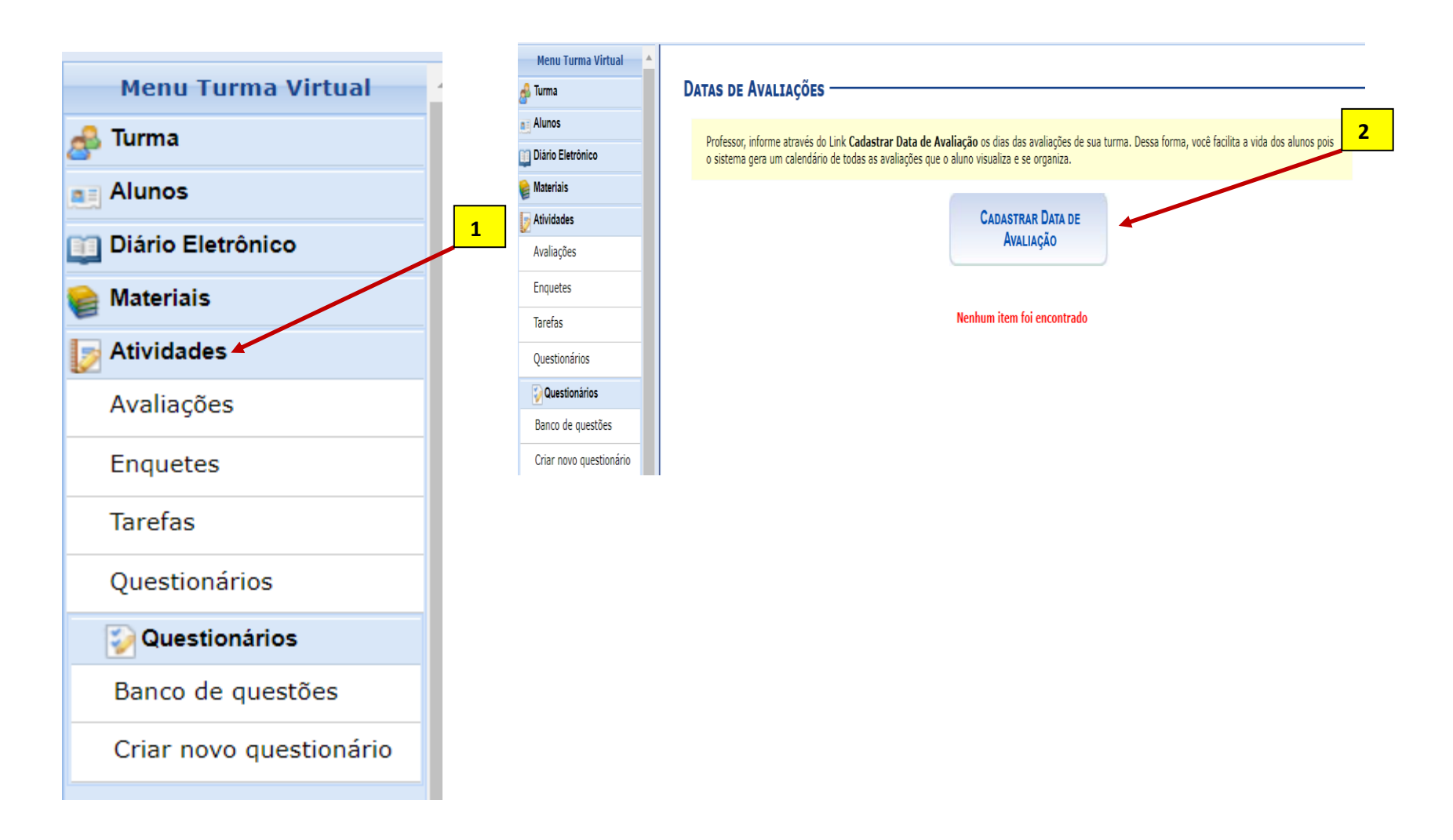

#### **4. De forma específica, o cadastro de PROVA FINAL deve ser feito EXCLUSIVAMENTE na Aba AVALIAÇÕES.**

- **a) Não devem ser registrada a Prova Final no Plano de Curso**, pois não é considerada como dia letivo pela LDB.
- **b)** O registro da PROVA FINAL devem ser feito apenas quando se tiver a necessidade e, **exclusivamente,** na Aba AVALIAÇÕES e seguir a Resolução em vigor na UFPE

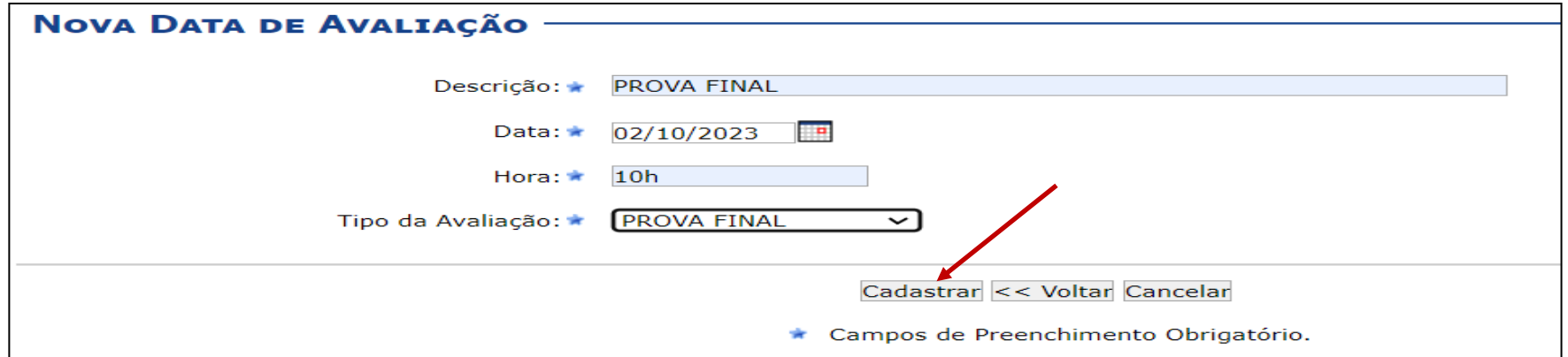

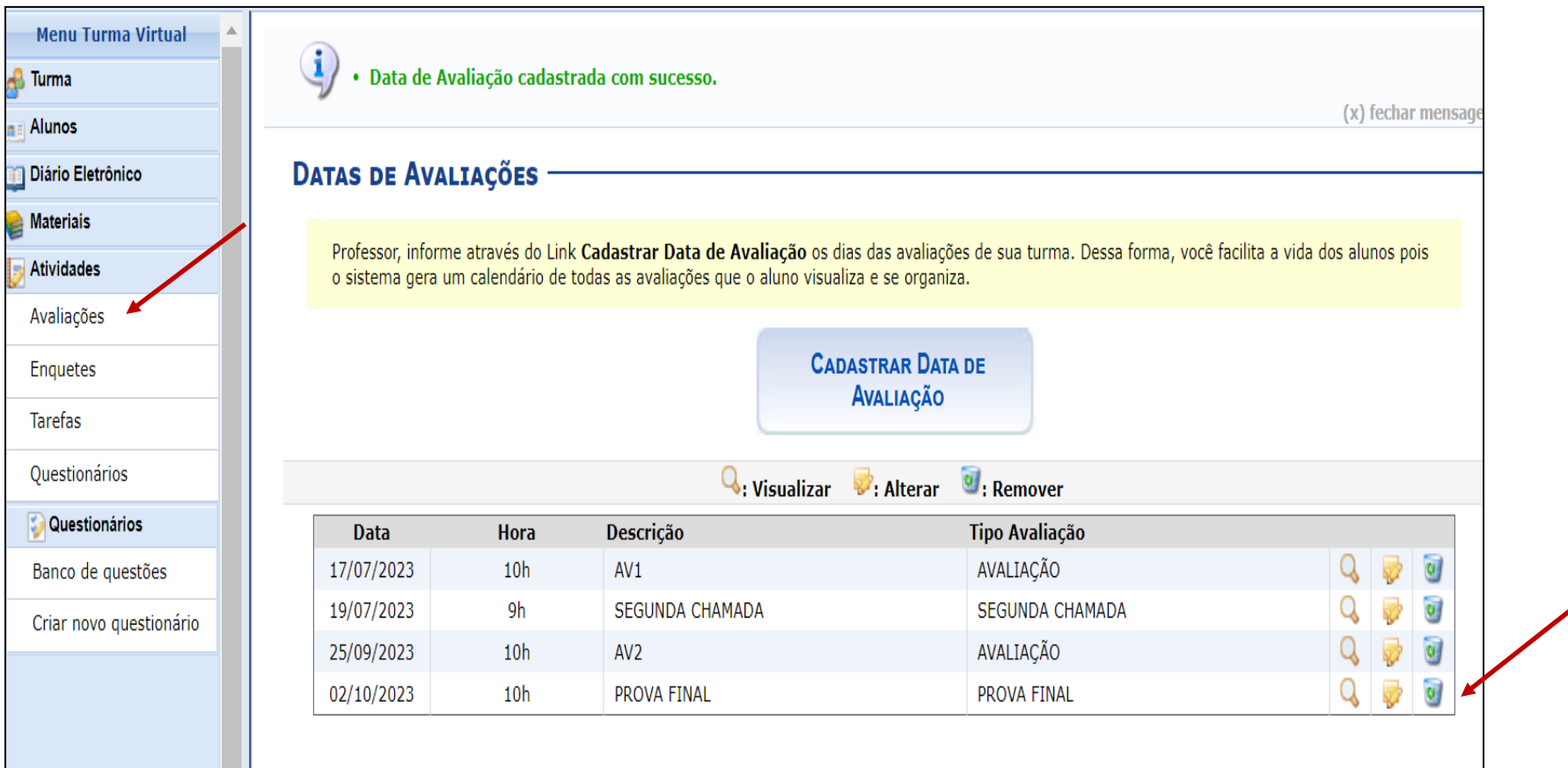

#### **5.** Para registrar **a nota da PROVA FINAL,** deve-se clicar na aba **ALUNOS < LANÇAR NOTAS.**

**a)** Inicialmente, deve-se identificar a aba Lançar Notas. É nesse espaço que se lançam as notas dos estudantes.

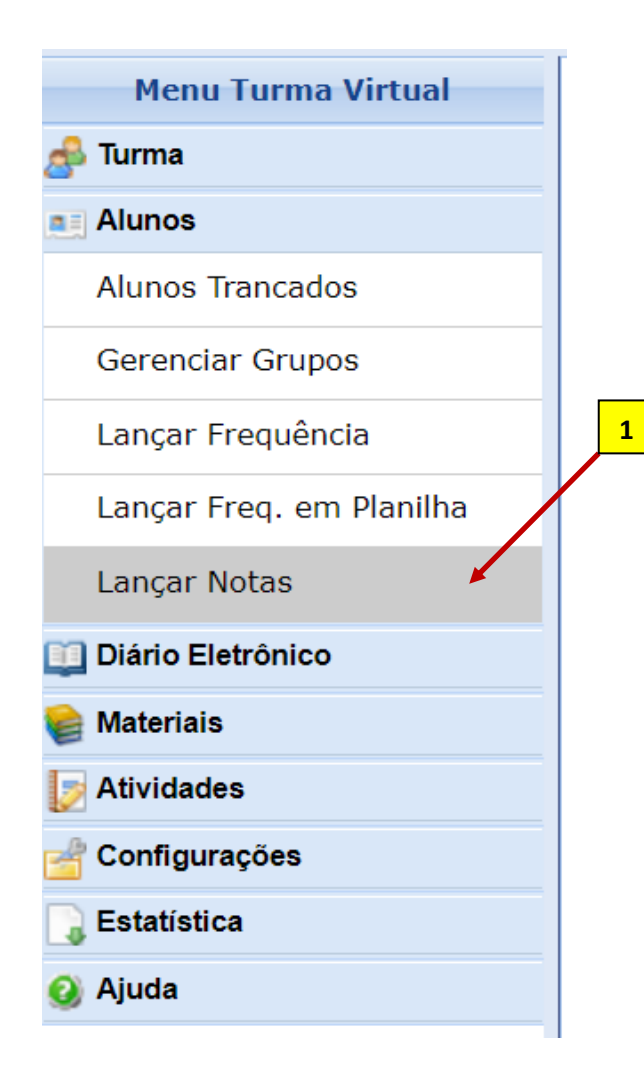

### **ATENÇÃO !**

Zero (0,0) deve ser colocado como nota APENAS quando se realiza uma atividade avaliativa e o estudante obtém ZERO na pontuação. Se ele não obter ZERO na avaliação, não se deve colocar essa informação na lacuna destinada à nota.

Caso ele tenha:

I. **FALTADO a atividade avaliativa do semestre**, deve-se colocar F na freqüência e proceder ao registro da segunda chamada, caso ele solicite.

**II. FALTADO a atividade de segunda chamada**, deve-se deixar apenas em branco o espaço que seria de nota. Pois, segunda chamada não se configura como dia letivo e não pode, assim, ter **freqüência. É uma oportunidade de reposição de nota por falta na avaliação e se limita a APENAS uma oportunidade.** 

**III. FALTADO a prova fina**l, deve-se deixar apenas em branco o espaço que seria de nota. Pois, prova final não se configura como dia letivo e não pode, assim, ter freqüência. **É uma oportunidade de reposição de nota para aumento da média do semestre.** 

**No final do semestre, o estudante será aprovado ou não de acordo com sua freqüência e pontuação obtida.**

**b)** Em seguida, será exibida a Turma Virtual para que sejam cadastradas as notas do semestre, conforme apresentado em Tutorial disponível na página da Prograd. Em linhas gerais...

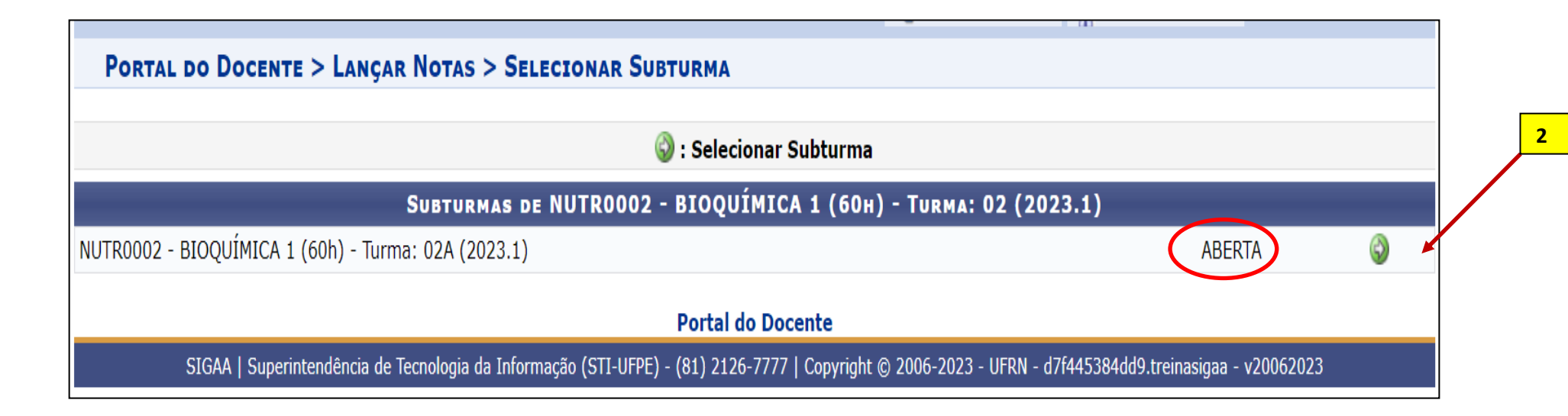

- Observar que a **Turma está configurada como ABERTA**. Isto significa que ela está ativa e ainda não foi Consolidada, ou seja, o docente pode a qualquer momento alterar o registro de alguma avaliação registrada, bem como da segunda chamada ou da final.
- Quando a turma for consolidada, ela irá exibir a informação: CONSOLIDADA. Neste caso, apenas a Coordenação de Curso pode reabrir a turma. Basta que o Docente faça a solicitação por email a sua coordenação.

**b)** Quando um estudante tiver nota para ir para a final (no mínimo média 3,0 no semestre), o próprio sistema permitirá a inserção de nota da prova final. Caso o estudante não tenha média suficiente, o sistema não irá permitir o registro. Ver os dois exemplos a seguir.

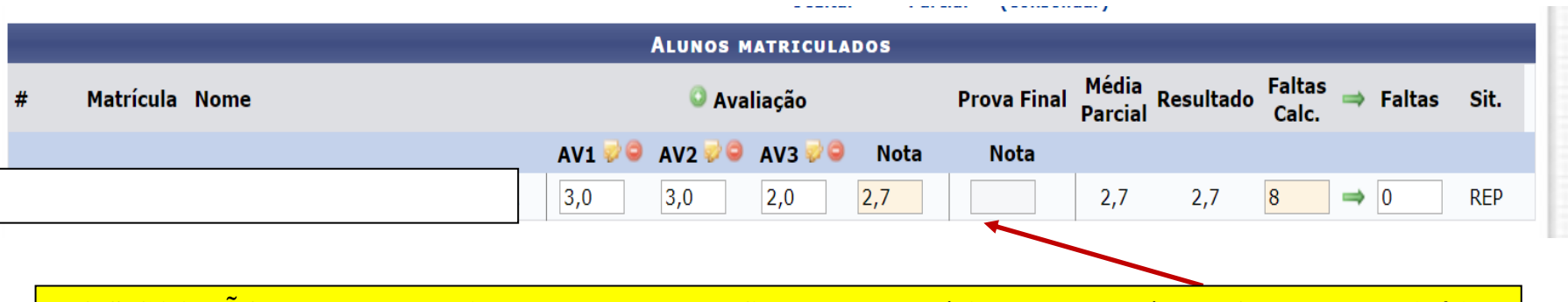

**O SIGAA NÃO PERMITE o registro da nota da prova final porque a média do semestre é MENOR do que 3,0 (três).** 

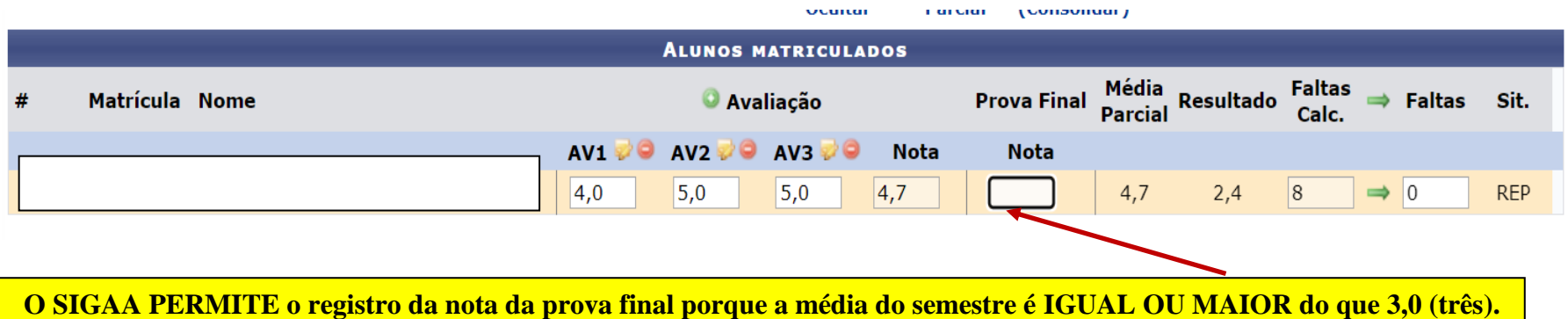

**c) Caso o estudante falte a prova final, é possível remarcar e realizar a atividade avaliativa**. Em seguida, pode colocar a nota obtida no mesmo local já indicado na planilha de notas. Não há, no entanto, local para registro de freqüência na prova final, pois não é dia letivo de acordo com a LDB.

- Caso o estudante não realize a atividade, basta deixar em branco. O sistema está programado para aceitar essa opção.
- Para finalizar a turma, basta seguir o passo a passo a seguir.

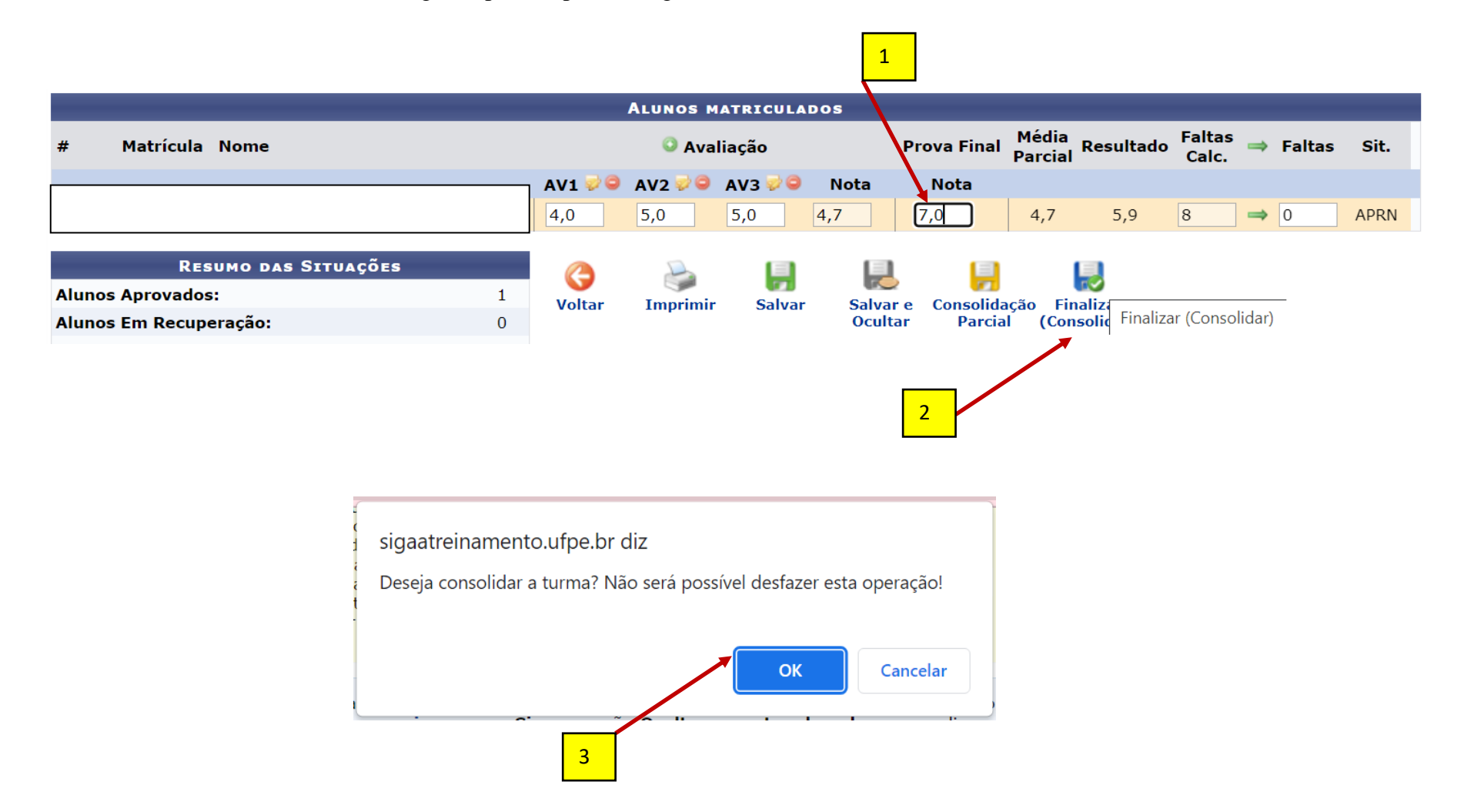

## CONSOLIDAÇÃO DE TURMA

# Turma: NUTR0002 - BIOQUÍMICA 1 (60h) - Turma: 02A (2023.1)

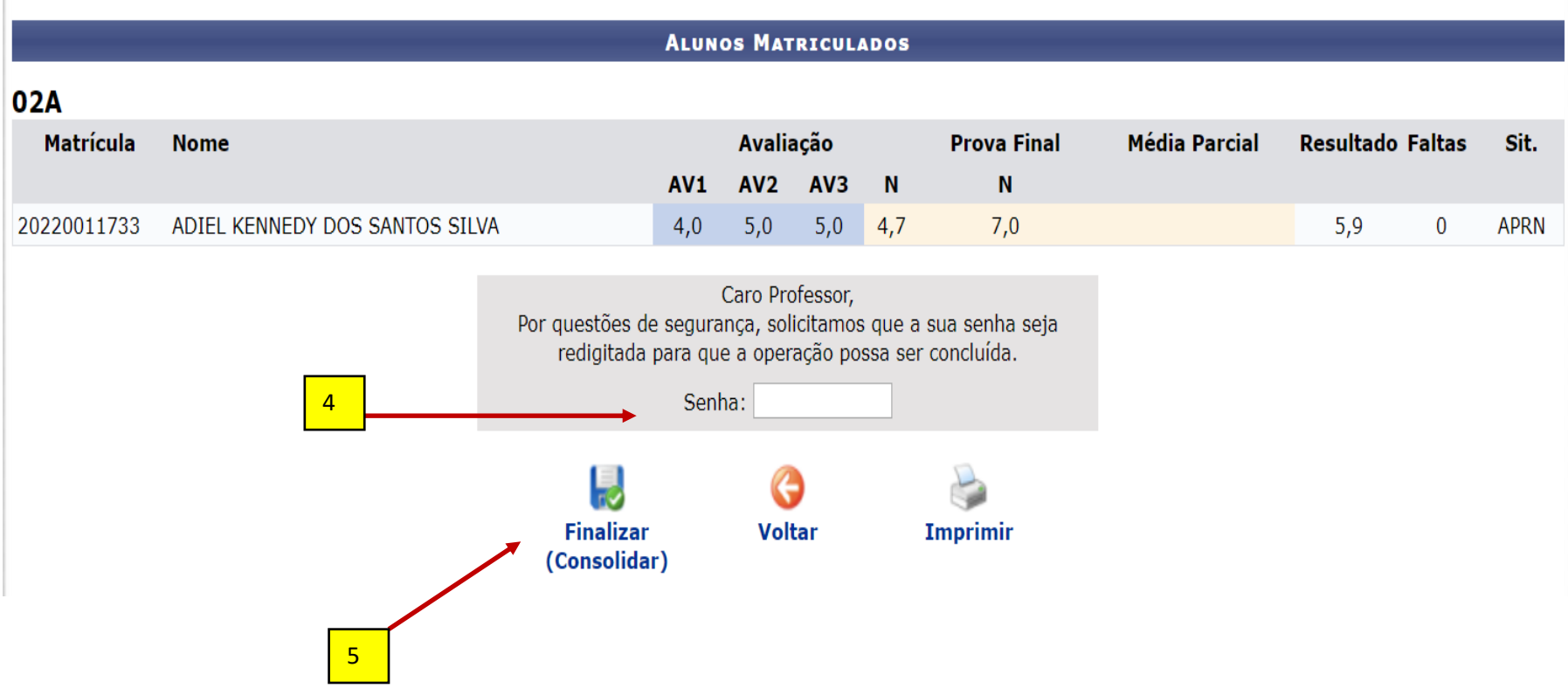